## **2.5. Добавляем музыку, звук к видео**

*Или вот такая ситуация: видео немое, с плохой или же неподходящей для Вас озвучкой. Вы хотели бы озвучить сами (текст за кадром, музыка). Или же, как в нашем случае: склеили три сюжета, нужен единый музыкальный фон.*

## *Как это сделать?*

Первое, что необходимо отметить, для записи своего голоса и дальнейшей озвучки/переозвучки Вам понадобится микрофон или любое другое входное устройство и простейшая **программа «Звукозапись»**, найти которую Вы сможете на своём компьютере: Пуск - Все программы –Стандартные - Звукозапись:

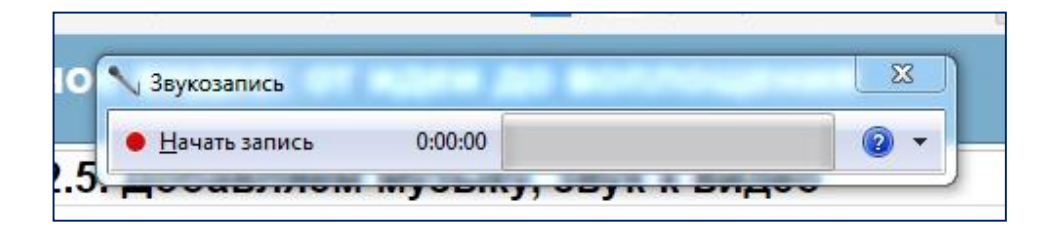

Кликнув на знак вопроса в правом верхнем углу открывшегося окна программы, появится окно с краткой инструкцией, как можно записать звук и как сохранить на компьютере (впоследствии, используя редактор/программу по обработке видео, Вы извлечёте записанный файл из папки, где сохраняли звук и сделаете озвучку/переозвучку Вашего видео):

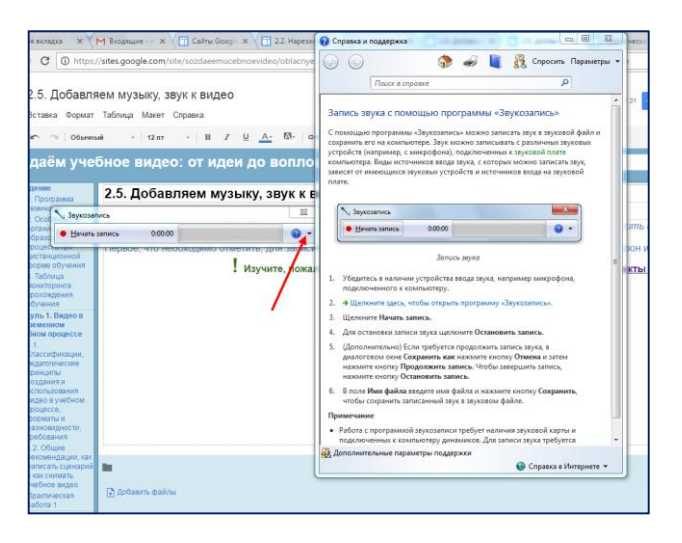

Ознакамливаясь со справкой по работе программы, обратите внимание на примечание внизу:

Работа с программой звукозаписи требует наличия звуковой карты и подключенных к компьютеру динамиков. Для записи звука требуется микрофон (или другое входное аудиоустройство).

Попробуйте самостоятельно изучить, как работает программа.

## **А сейчас вернёмся к описанной выше ситуации и к возможностям программы «ВидеоМонтаж».**

1. Откройте сохранённый проект. Войдите в режим редактирования. Кликните на кнопку «Замена звука»:

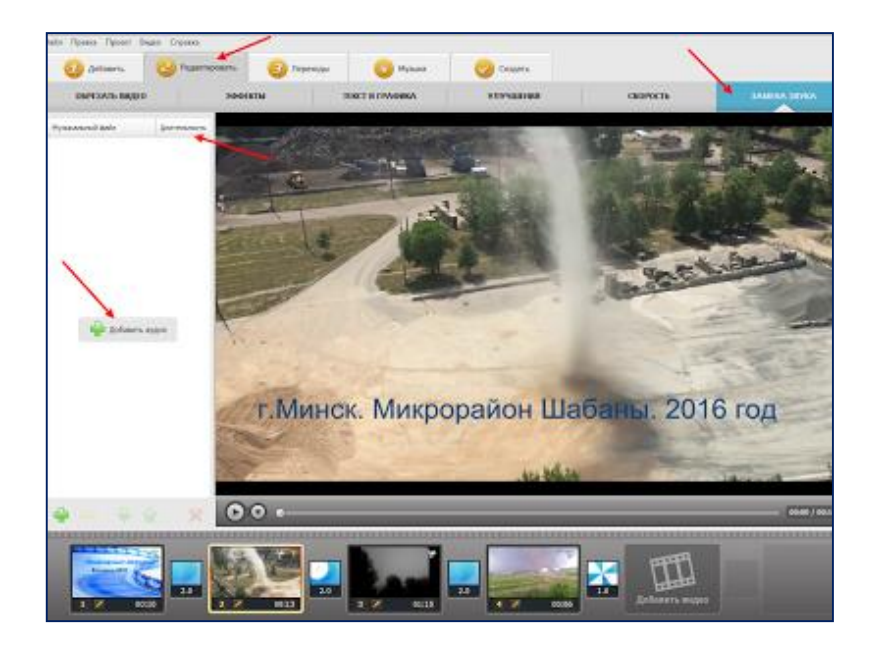

2. При помощи кнопки «Добавить» Вы можете добавить свои аудиозаписи, сделанные ранее и сохранённые на компьютере, или же использовать аудио из коллекции программы. Продолжительность выбранных звуковых вставок Вы регулируете сами. Программа позволяет обрезать ненужные фрагменты аудио:

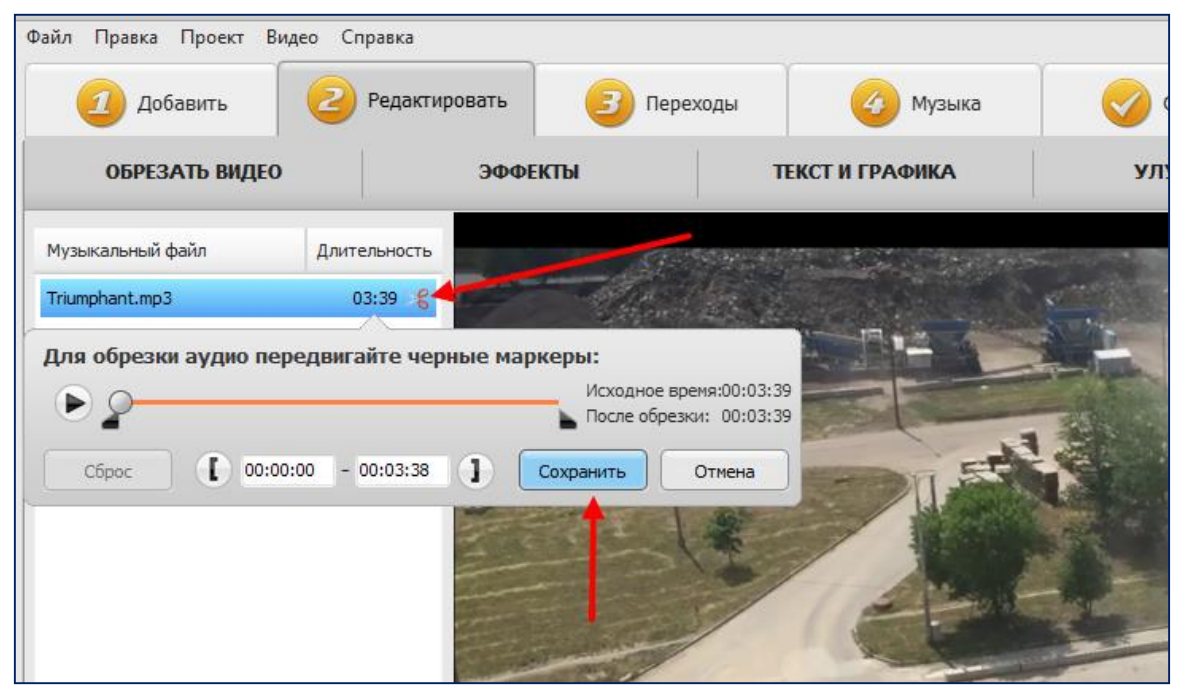

3. Воспользовавшись режимом «Музыка», Вы можете подобрать музыку для всего проекта:

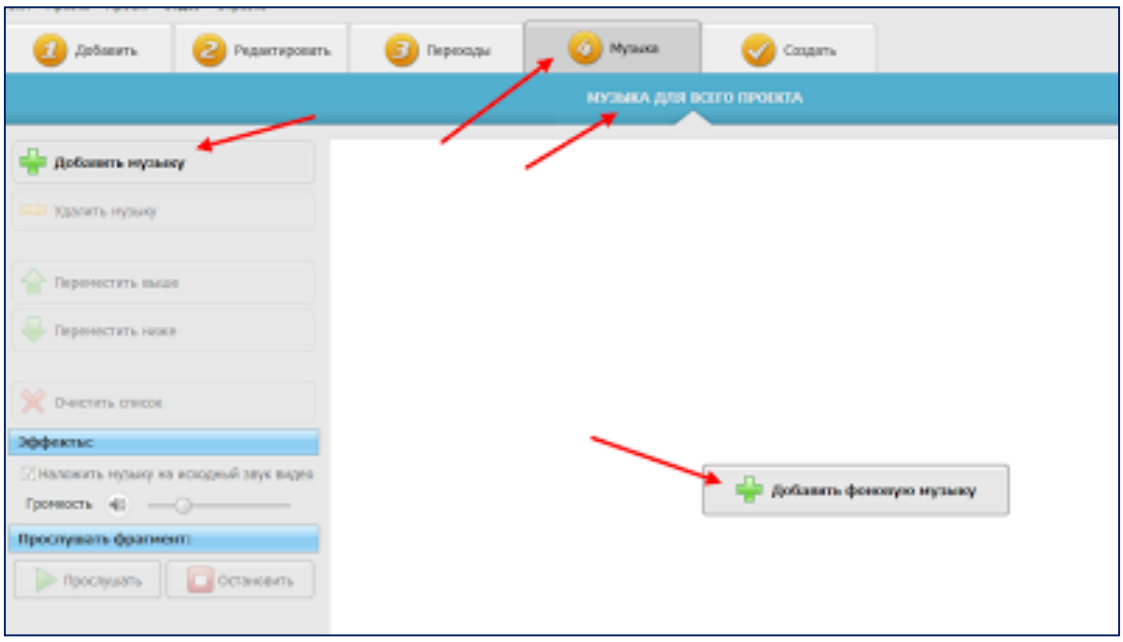

4. Самостоятельно апробируйте все возможности работы со звуком. Сделайте озвучку ролика на своё усмотрение.